## **DiskShop Crack Activation Code With Keygen**

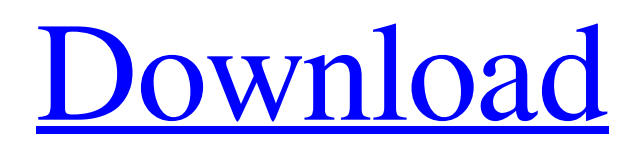

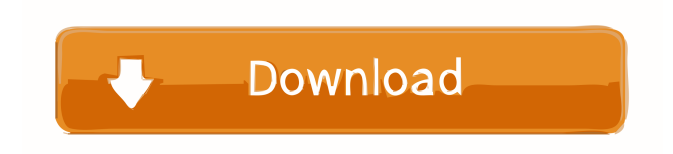

#### **DiskShop [April-2022]**

It's possible to browse through over 1250 different file/folder structures in just one or two clicks. \* FULL VERSION HAS 16 COLOR PANELS + THE PREVIEW/FIND THE FILE WINDOW IS ALSO FABULOUS \* PREF APP (FREE VERSION) There are twelve pre-sets. You can quickly select a folder. You can create your own pre-set. You can browse through a folder, or you can quickly and easily open a folder on the right click on a folder. \* BASIC COLOR SET \* In Basic color set, you can change the background, the text, the accent color, the system menu color, and more. \* BROWSE

FIELD (FIND THE FILE) \* The browse field is a great feature. It opens a window where you can search for a file by its name. Once found, you can select the file. You can also open the file by double clicking. \* APPLE IPHONE UPDATING \* The main applications have been updated to the latest version. \* DISK SHOP WILL WORK ON iPHONE, IPOD TOUCH, IPOD TABLET, IPAD & ANY OTHER WINDOWS CE TABLET. IF YOU ARE USING A TABLET OTHER THAN THESE, PLEASE LOOK AT THE NOTE BELOW. \*

REQUIREMENTS AND MINIMUM SYSTEM: \* OS: Windows CE 8.1 \* \* CD/DVD-ROM Drive: Not required \* \* DISK SHOP WILL WORK ON iPHONE, IPOD TOUCH, IPOD TABLET, IPAD & ANY OTHER WINDOWS CE TABLET. IF YOU ARE USING A TABLET OTHER THAN THESE, PLEASE LOOK AT THE NOTE BELOW. \*

===========================================

=====  $\text{NOTE} \cdot$ 

DiskShop will work on iPhones or iPod Touches, although it will NOT play music. How To Install: 1. Run the DiskShopSetup.exe file. 2. When the installation is complete, select the DiskShop icon in the start menu. 3. You are ready to go. For support please visit: Contacts: 10 Arcade Drive Northport, NY 11566 Email: mail [at] tapptown.com Fax: 516.399.0989 System Requirements: 1. 20M or larger USB Memory Drive

**DiskShop**

HOW TO REGISTER: NOTE: In order to activate the full version of DiskShop Crack For Windows, please use this general purpose

registration number. Full version: Please register once you have downloaded and installed the full version of the application. LATEST VERSION: Do not download a trial version from any other source. This video tutorial helps you to setup DiskShop Cracked 2022 Latest Version in your android device. please subscribe to our channel PLEASE CHECK OUT THE DISKSHOP SETUP GUIDE BELOW! Learn how to setup DiskShop in your Android device. PLEASE CHECK OUT OUR OTHER UPLOADS!!! DiskShop Tutorials: How to setup DiskShop and why you would need it? How to setup DiskShop How to setup DiskShop 77a5ca646e

#### **DiskShop Crack + Free**

What do you get with DiskShop? File- and folder-managing features that you will not find in other systems. In addition to the pre-set function for saving time, DiskShop includes functions that help you make the most of your system and its storage spaces. Your most frequent locations can be saved as presets, so you don't have to do the work of browsing the file structure each time. DiskShop also includes a function that allows you to browse backward or forward. You can easily preview the results of your search by displaying a preview window and then jump back to the previous search result by pressing the Up or Down key. A listing of items with their filenames can be viewed, searched, and filtered. When files are selected, it is possible to display the selected file in one of three views. If the folder view is selected, the folder's files are displayed. On the other hand, if the picture view is selected, you can view files as a still picture. In addition, DiskShop includes a drag-and-drop function. You can drag a file or folder from the left side to the right side to create a shortcut. Alternatively, you can drag an item from the right side to the left side to create a folder shortcut. You can also drag and drop icons that represent folders in the window and then display the files in that folder. Furthermore, if a file or folder is dragged from the right side to the left, it is displayed in the folder view. In DiskShop, you can browse backward and forward and access item information. Backward browsing moves the system backward. Forward browsing moves the system forward. In DiskShop, you can access the folderview folder by pressing the Up or Down key. In addition, you can easily toggle back and forward by clicking on the Up or Down button. You can use the Up and Down keys to access folders that are located

in different locations. By using the Up and Down keys, you can quickly jump between locations and access information. DiskShop includes a picture view for displaying files, but it also includes a picture view for folders. When the picture view for folders is selected, you can switch to the picture view for files by pressing the corresponding button. In addition, you can use this function to compare the contents of folders. When folders are selected, you can use the Go to Folder and Go to File functions. When you

### **What's New in the?**

\* Latest DiskStore integrated, now with time management. \* DiskStorage integrated, now with its own special window. \* Language tools for cleaning up folders. \* A new file and folder view. \* A file search by date. \* A picture view function to browse with ease. \* A new task bar that allows you to quickly see and open the most-commonly used files. \* A full-text search for files in the entire file system. \* A new system search function. \*

File/folder/volume/drive management. \* Browsing to a specific date in the past, and backwards and forwards through your files. \* A path selection function. \* A filtering function for the entire list. \* A folder preview function. \* Preset data saves and re-opens. \* New kind of embedded file type support for custom file types. \* A 3-view function to increase overview and speed. \* A new task bar in the tabbed window. \* A new shortcut menu. \* File/folder/volume/drive management in the tabbed window. \* Browsing back in time for a certain file. \* Locking certain files. \* A new user interface design. \* You can import or export files/folders/drives. \* You can browse images using the vertical task bar. \* You can add files/folders/drives

to the task bar. \* You can copy and paste data to/from the clipboard. \* You can add items to the task bar. \* You can manage dates. \* You can search for images using the vertical task bar. \* You can add images to the task bar. \* You can choose the view mode for files. \* You can choose the view mode for folders. \* You can change the date and time of the files and folders. \* You can show the size of the file. \* You can change the name of the files and folders. \* You can create duplicate items. \* You can add a number of duplicate items. \* You can automatically find the duplicate items. \* You can customize the duplicate items. \* You can add/remove the duplicate items. \* You can choose the search mode. \* You can set the search window size. \* You can apply the search. \* You can choose the search type. \* You can add folders to the search window. \* You can move items to the right. \* You can view the history of the search. \* You can display the current items.

**System Requirements For DiskShop:**

# OS: XP 32/64 XP 32/64 Minimum: CPU: Intel Pentium 3.0 GHz or AMD Duron 300 MHz Intel Pentium 3.0 GHz or AMD Duron 300 MHz Intel Pentium 3.0 GHz or

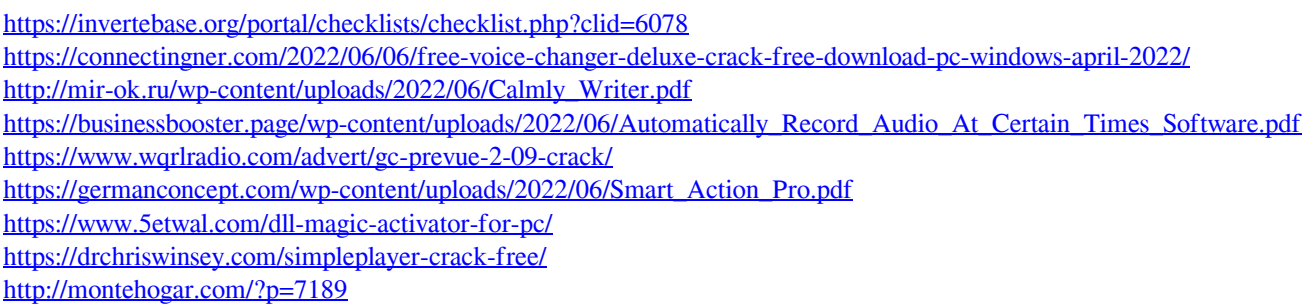

<https://www.osler.org/wp-content/uploads/2022/06/daylwak.pdf>